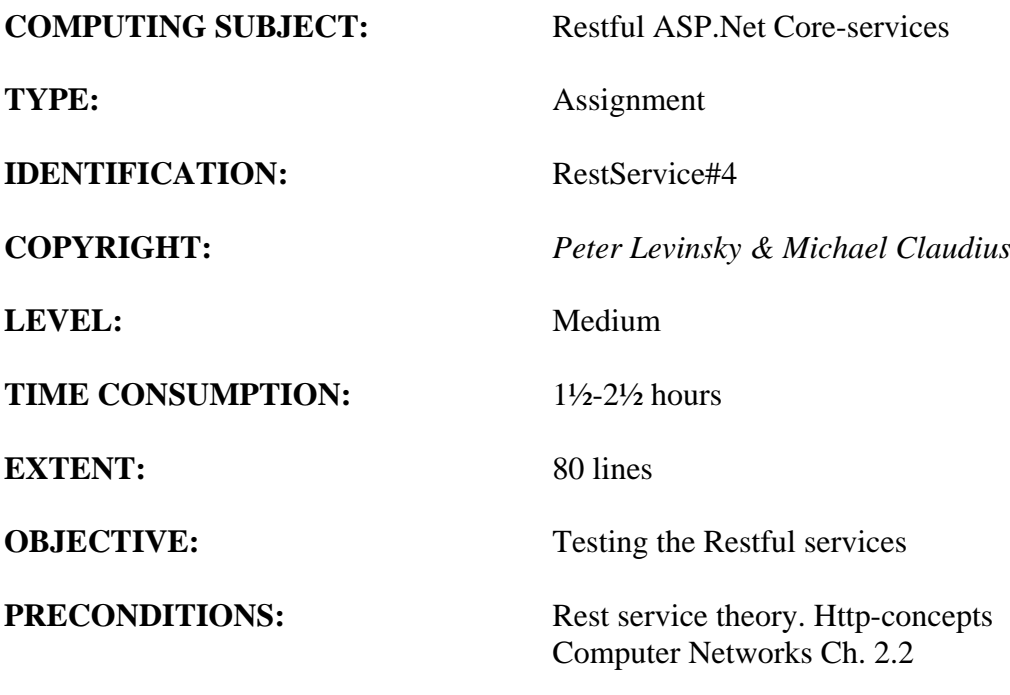

**COMMANDS:**

## **IDENTIFICATION:** RestService#4 / PELE with kindly respect and inspiration from MICL

### Overall Purpose

The overall purpose for the group of 'RestService' assignments is to be able to provide and consume restful ASP.Net Core web services, to prepare the 'RestService' to be published in Azure, including testing the service and finally to setup the 'RestService' to be consumed from a browser (e.g. using Typescript) i.e. support CORS.

The whole group of assignments consist of 7 steps:

- 1. [A simple REST Service with CRUD.](RESTService1-simple-CRUD.pdf)
- 2. [More advanced and complex URI's.](RESTService2-advanced.pdf)
- 3. [Adding help-pages to the REST Service \(Swagger\)](RESTService3-swagger.pdf)
- **4. Testing a REST Service and publish in Azure. (this assignment)**
- 5. Consuming a REST service from a C# Console application.
- 6. Adding Support for CORS to the REST Service
- 7. A REST Service using a database

### Background Material:

The HTTP protocol: See Computer Network chap 2 pp. 111-136

Note of REST (Peter Levinsky): See<NetHttpNote.pdf>

Oswago Universitet: RESTful Service Best Practices: Recommendations for Creating Web Services: See<http://cs.oswego.edu/~alex/teaching/csc435/RESTful.pdf>

Usefull tools (Postman & Fiddler): See [Tools.htm](../ch2-Tools.htm) (tool #3 & tool #4)

## This Assignment: RestService#4

### Purpose

The purpose of this assignment is to test your REST Service and published in the Azure-cloud.

### Mission

You are to control, your Restful web services based on the ASP.Net Core services is working correctly. You will be able set up at test-project (unit test) for the REST-Service and to publish it in the cloud in this case Azure:

- 1. Component test (unit test) of your Controller
- 2. Integration Test of your REST-Service
- 3. Publish in Azure

### **Additional reading:**

- **Unittest in C# / Visual Studio : [https://docs.microsoft.com/en](https://docs.microsoft.com/en-us/visualstudio/test/unit-test-basics?view=vs-2019)[us/visualstudio/test/unit-test-basics?view=vs-2019](https://docs.microsoft.com/en-us/visualstudio/test/unit-test-basics?view=vs-2019)**
- Walkthrough **Test** : **[https://docs.microsoft.com/en](https://docs.microsoft.com/en-us/visualstudio/test/walkthrough-creating-and-running-unit-tests-for-managed-code?view=vs-2019)[us/visualstudio/test/walkthrough-creating-and-running-unit-tests-for-managed](https://docs.microsoft.com/en-us/visualstudio/test/walkthrough-creating-and-running-unit-tests-for-managed-code?view=vs-2019)[code?view=vs-2019](https://docs.microsoft.com/en-us/visualstudio/test/walkthrough-creating-and-running-unit-tests-for-managed-code?view=vs-2019)**
- **Azure at Zealand : [https://helpdesk.zealand.dk/hc/en-us/articles/205679095-](https://helpdesk.zealand.dk/hc/en-us/articles/205679095-Access-to-Azure-Dev-Tools-Microsoft-Imagine-) [Access-to-Azure-Dev-Tools-Microsoft-Imagine-](https://helpdesk.zealand.dk/hc/en-us/articles/205679095-Access-to-Azure-Dev-Tools-Microsoft-Imagine-)**

## Assignment 1: Component test (unit test) of your Controller

Before use of your REST-Service you should test the controller(s) in this case the '**ItemController**', by creating a unit test.

Here in .Net Core you are to create your test-project your-self, so follow these steps:

a. Add a new project to your solution. Right-click on the solution -> add new project – pick the MS-test (remember to choose among .Net Core applications):

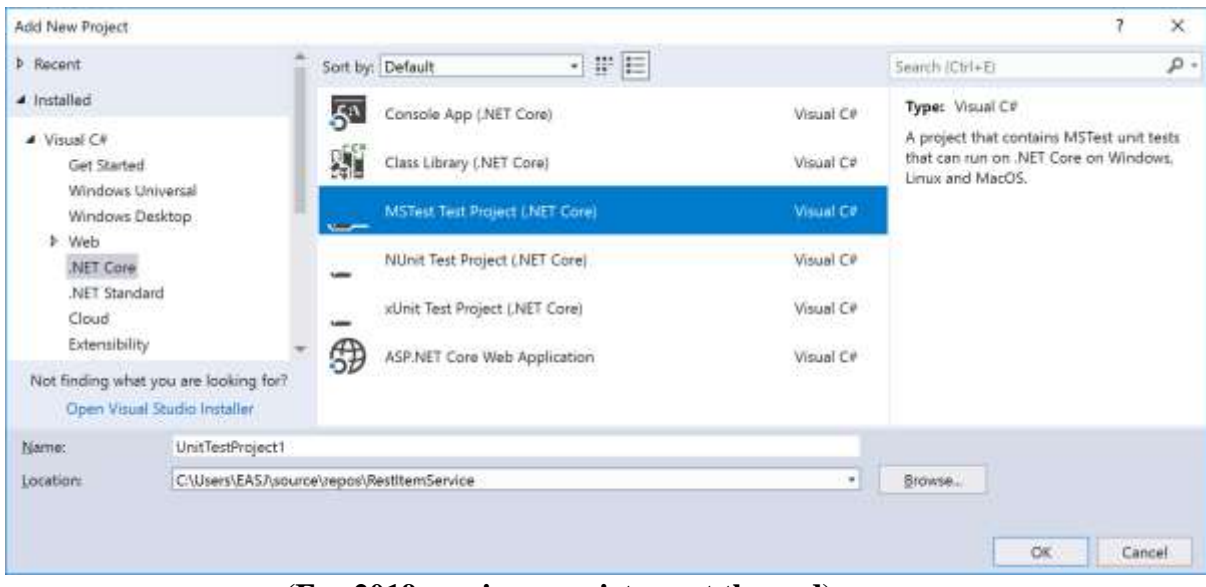

**(For 2019 version see picture at the end)**

- b. In the Test-project in 'dependencies' add a reference to your REST-Service project (i.e. to the controller to be tested). And add second reference to your '**ModelLib**'.
- c. Add a Nuget package '**Microsoft.AspNetCore.Mvc.Core**' to your Test-project

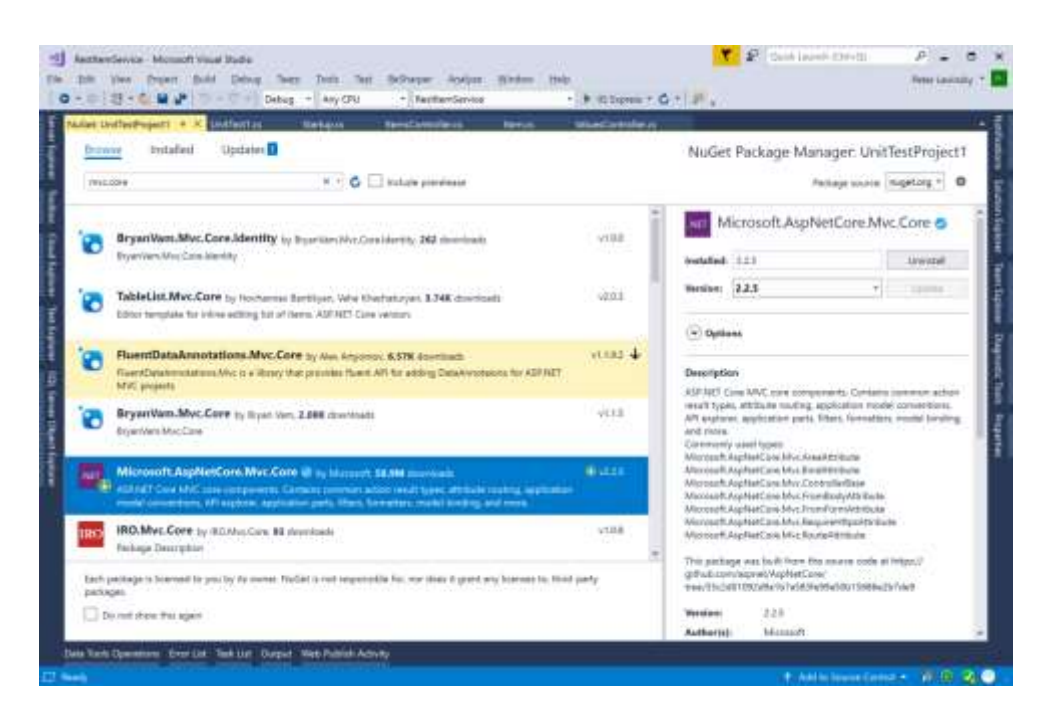

- d. Now test all your methods (2 get (could be 4 with the two from exercise RESTService#2), 1 post, 1 put, 1 delete). Make use of Assert. Remember to test for different parameters and return values.
- e. Check your coverage of your test by at the 'Test-tab -> analyse code coverage -> all test' *What would be a good coverage?*

*If you have 100% coverage is your controller you are testing correct?*

## Assignment 2: Integration Test of your REST-Service

After testing that your controller functional are working correct, -- at least is tested  $\odot$ , you are to test your URI are well designed and working i.e. you are going to make an integration test. With this in mind you needed as minimum testing five entries (URI's):

- 1. Read All (Get)
- 2. Read One (Get)
- 3. Create one (Post)
- 4. Update one (Put)
- 5. Delete one (Delete)

For this purpose you could have two approaches either make a new UnitTest-project, where you making HTTP-connection (see RESTService#5) OR you make a test-suite using Postman.

In this assignment you will go through steps to make a test suite in Postman.

a. Open Postman and create a new workspace e.g. '**Test Suite**'

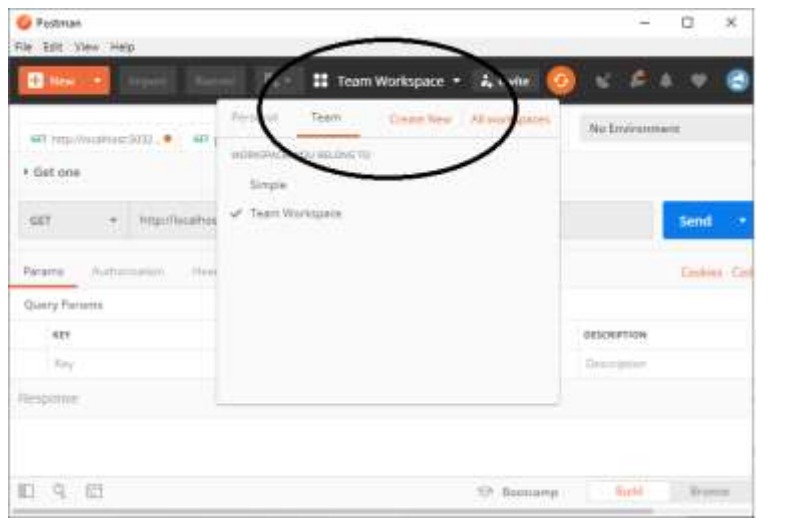

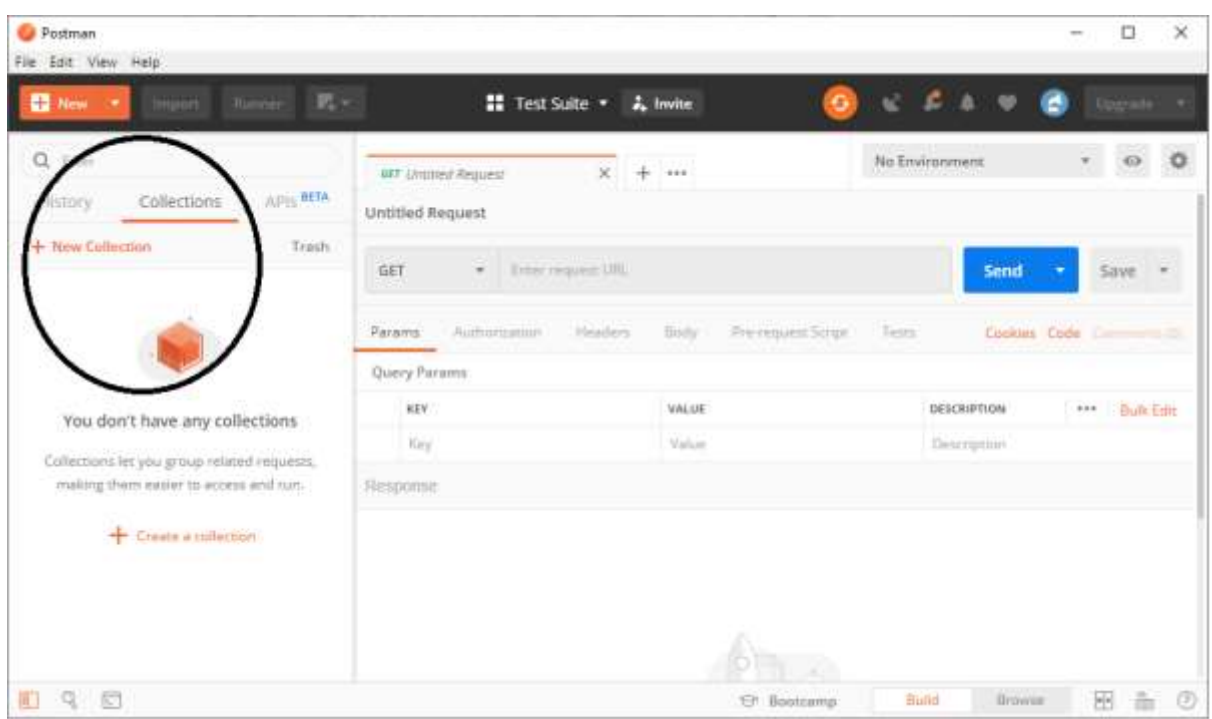

b. Create a new Collection e.g. '**Integration Test**'

c. Next Step is to add the different request to this collection

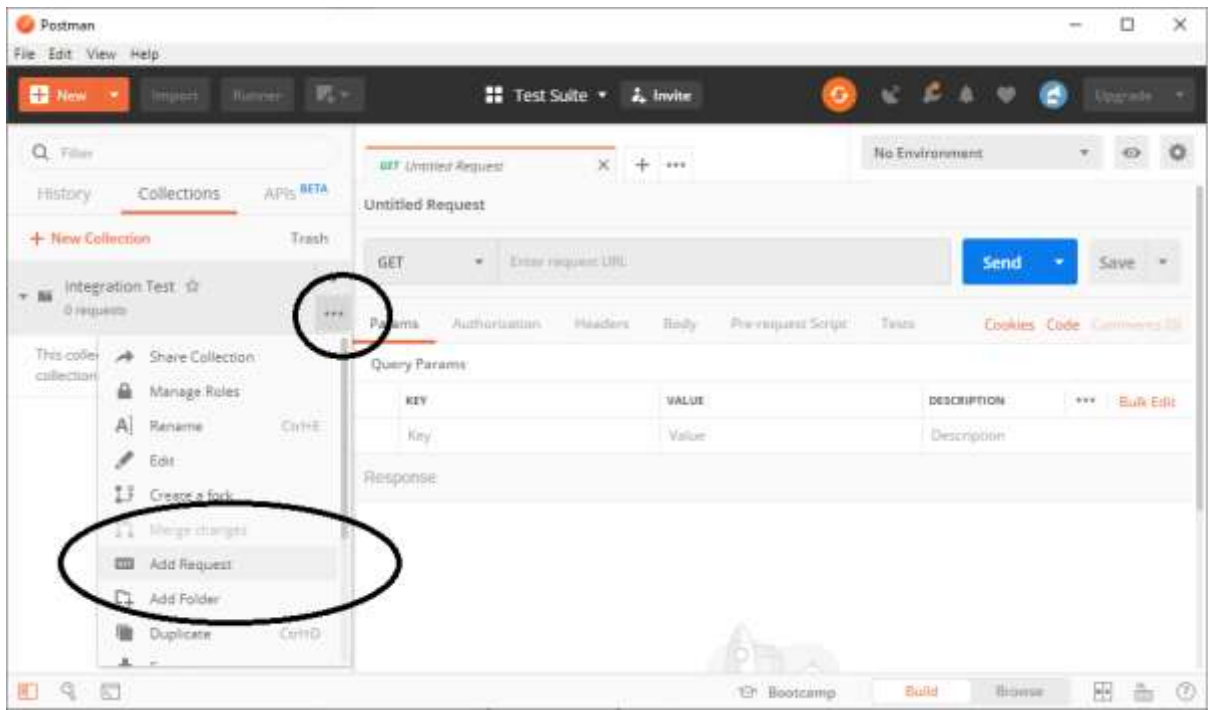

d. Now you fill out this request as normal i.e. choose method, write URI, and for Post and Put set the body as a json-string e.g. first request 'Get ALL' like:

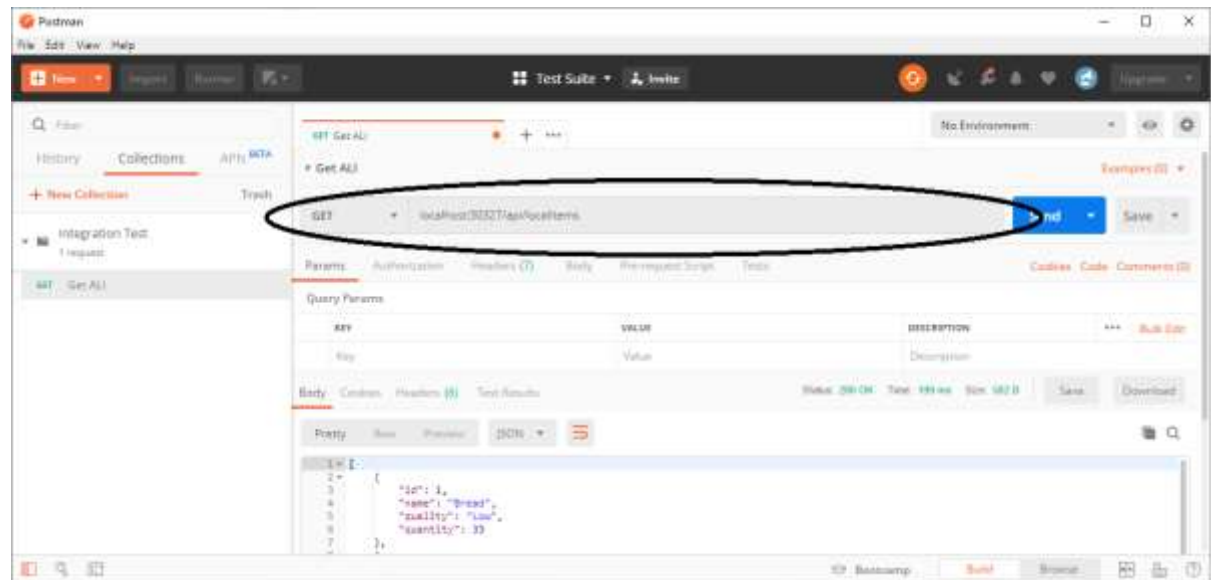

e. Next step is set up the test conditions. This is done in the test-tab using a postmanscripting language.

References to the scripting language:

- \* [https://learning.getpostman.com/docs/postman/scripts/postman\\_sandbox\\_api\\_reference/](https://learning.getpostman.com/docs/postman/scripts/postman_sandbox_api_reference/)
- \* [https://learning.getpostman.com/docs/postman/scripts/intro\\_to\\_scripts/](https://learning.getpostman.com/docs/postman/scripts/intro_to_scripts/)

You typical need to test the status code:

```
pm.test("Status code is 200", function () {
    pm.response.to.have.status(200);
});
```
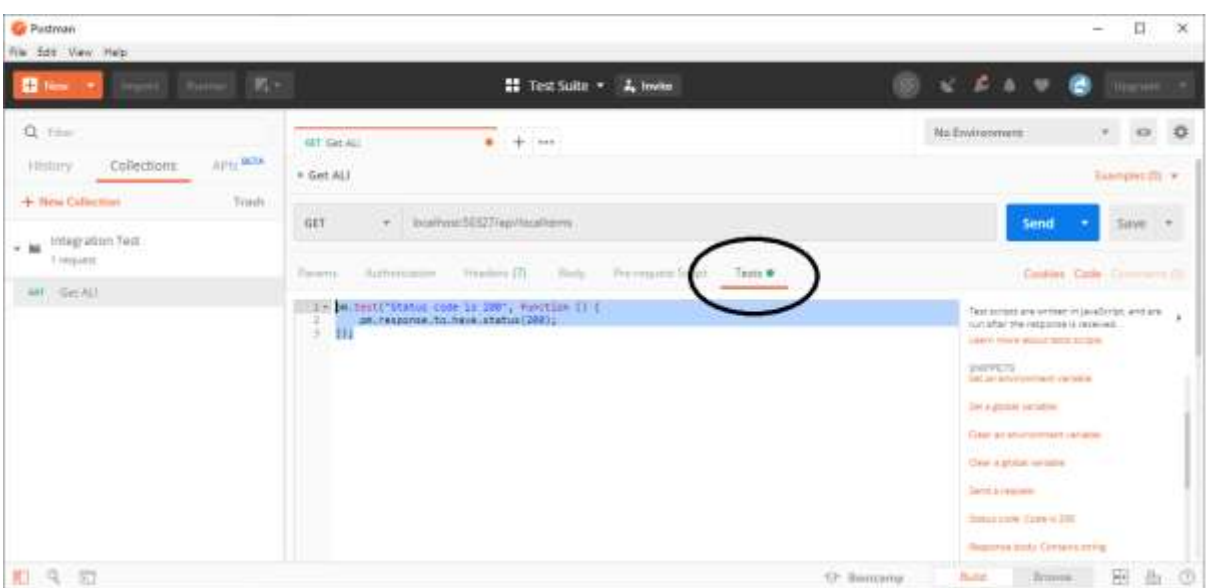

- f. You can try this individual request by clicking 'send' if it is satisfied, then click 'save'.
- g. After all request have been added to the collection:

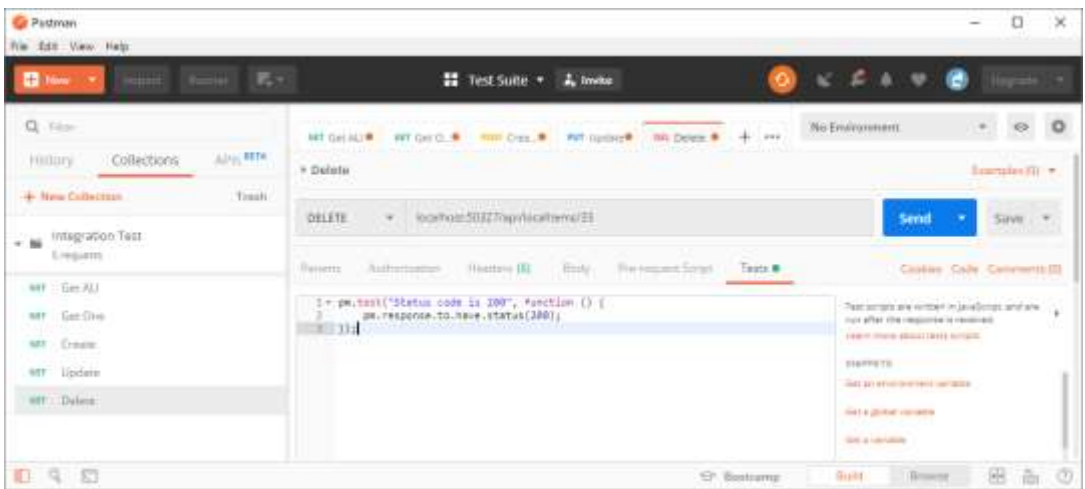

h. You can run the whole collection i.e. the test suite by:

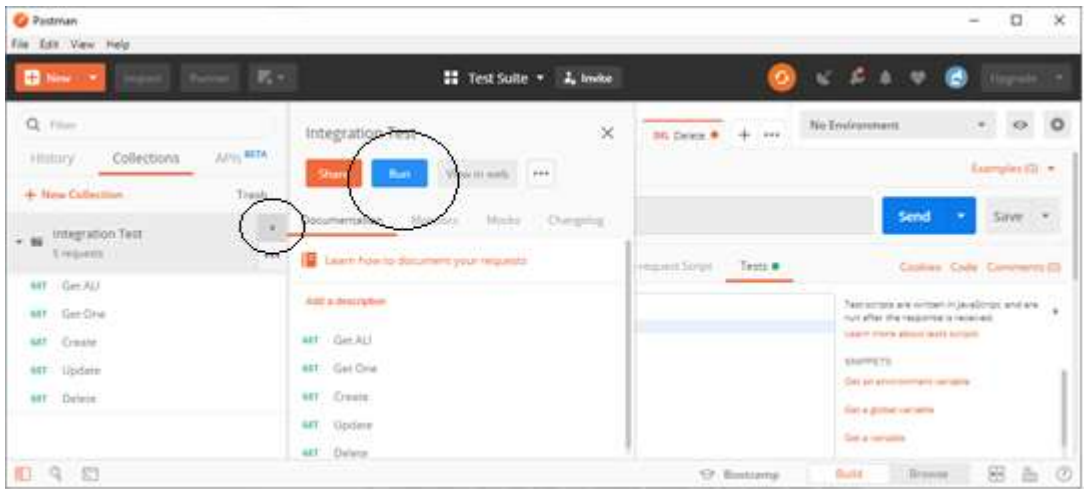

## And your result should look like:

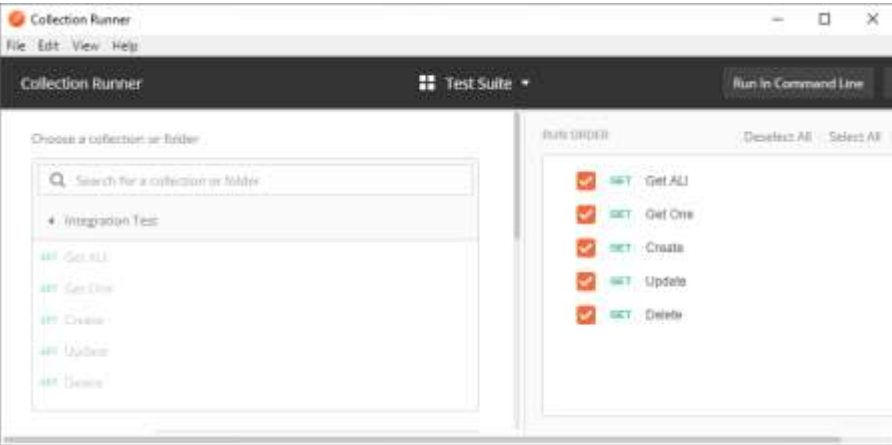

*i. Extra: Add more in deep test of the result – using the scripting language i.e. check the content of the result body e.g. 'pm.response.to.have.json;'* 

Now you have tested your REST Service functional as well as an integration, so it is ready to be published to the cloud – at Zealand meaning Microsoft Cloud 'Azure'.

## Assignment 3: Publish in Azure

To publish in Azure you have to create an app-service in Azure i.e. make a virtual machine with a web-server (MicroSoft IIS-server). Then to upload (publish) your REST-Service. You need to make a quick fix to support typescript accessing your REST service

All this require you have an Azure account – see [https://helpdesk.zealand.dk/hc/en](https://helpdesk.zealand.dk/hc/en-us/articles/205679095-Access-to-Azure-Dev-Tools-Microsoft-Imagine-)[us/articles/205679095-Access-to-Azure-Dev-Tools-Microsoft-Imagine-](https://helpdesk.zealand.dk/hc/en-us/articles/205679095-Access-to-Azure-Dev-Tools-Microsoft-Imagine-) for more information.

a. Go to your portal of Azure (<https://portal.azure.com/> ) and log in. You must create a new APP-service '**ItemService**'

Part 1

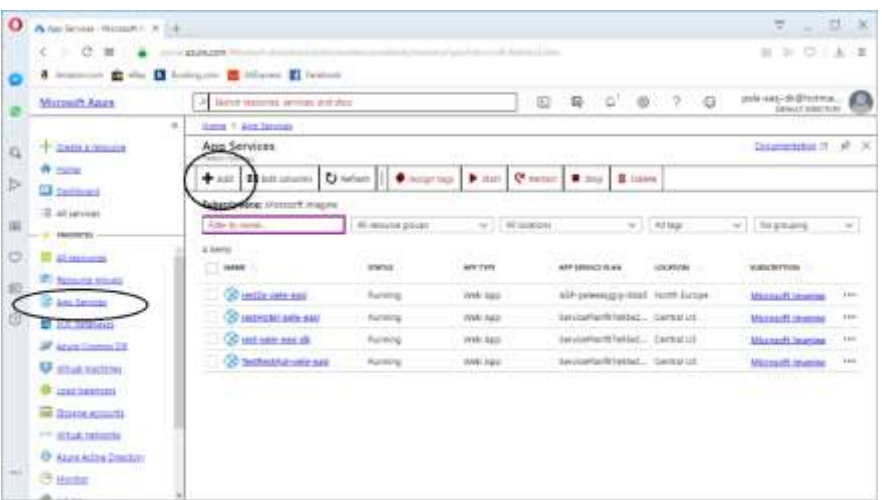

### Part 2

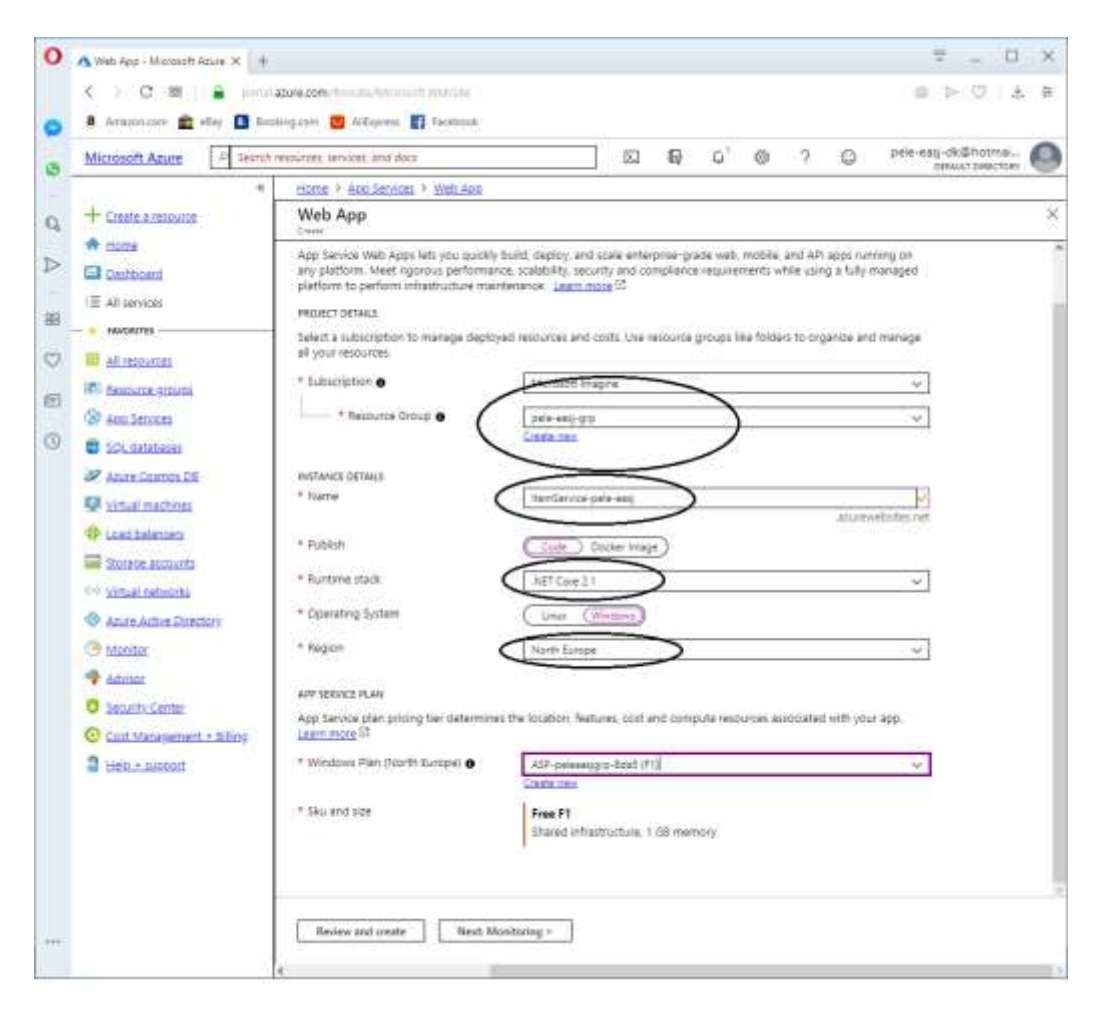

Part 3

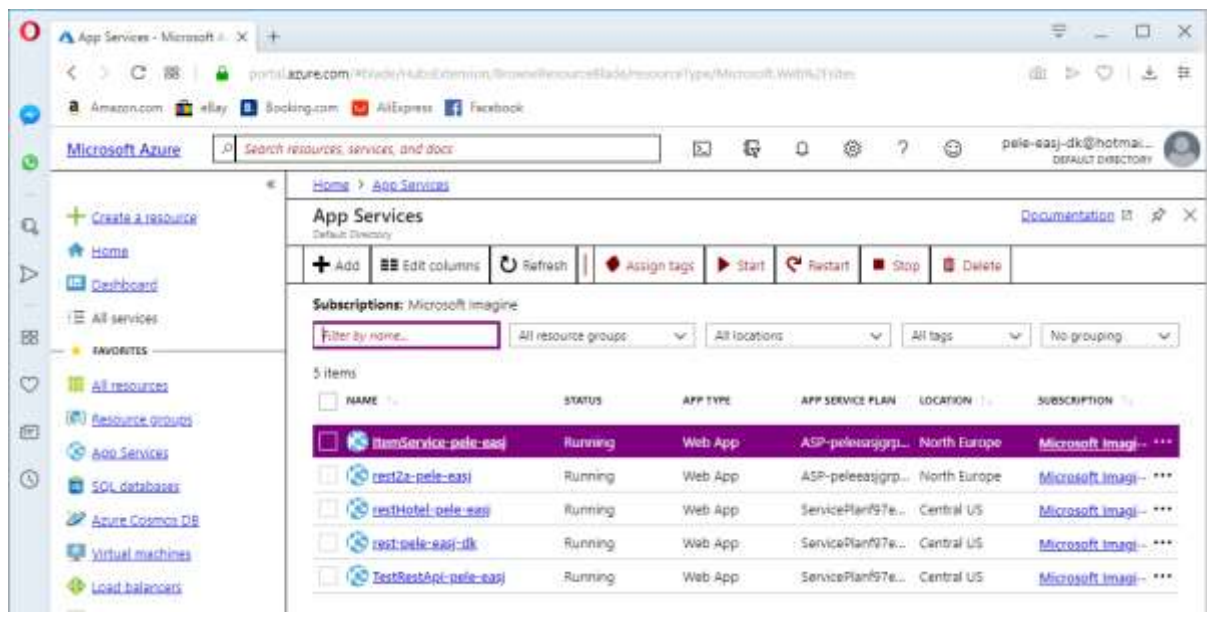

Now you are ready for the next step.

b. In Visual Studio open the Solution Explore. Right-click at the project -> choose publish -> choose select existing

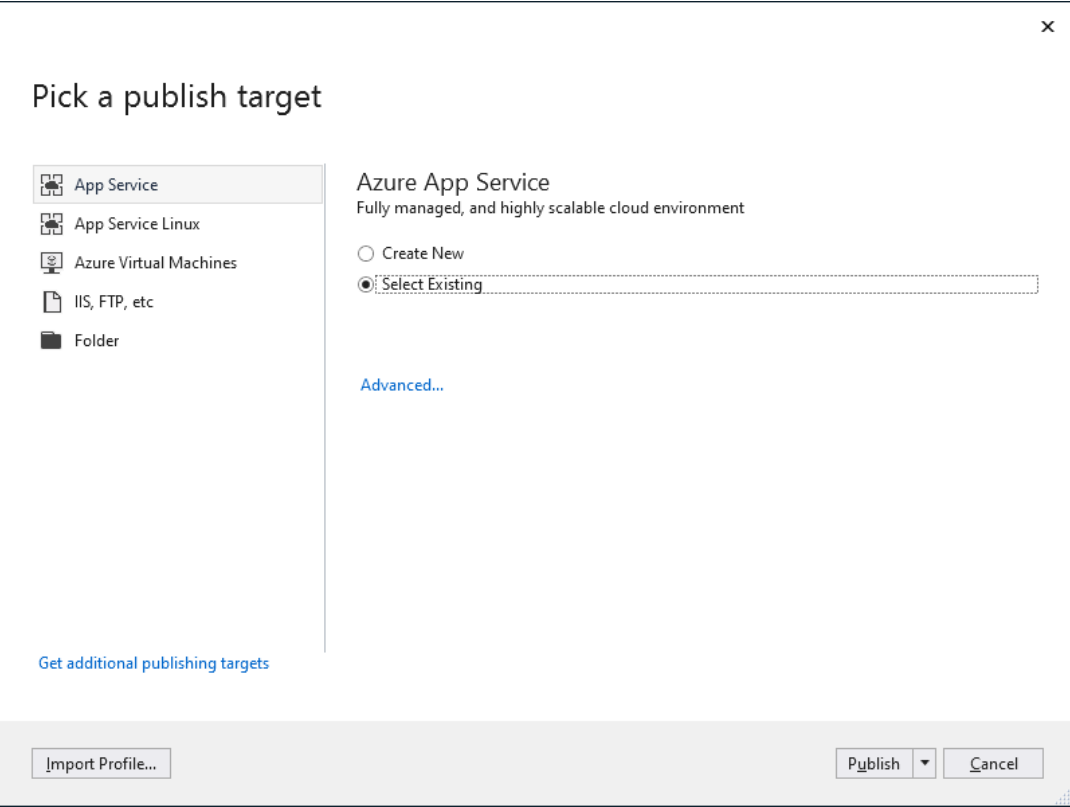

Choose your APP-Service e.g. ItemService (in example 'ItemService-pele-easj'):

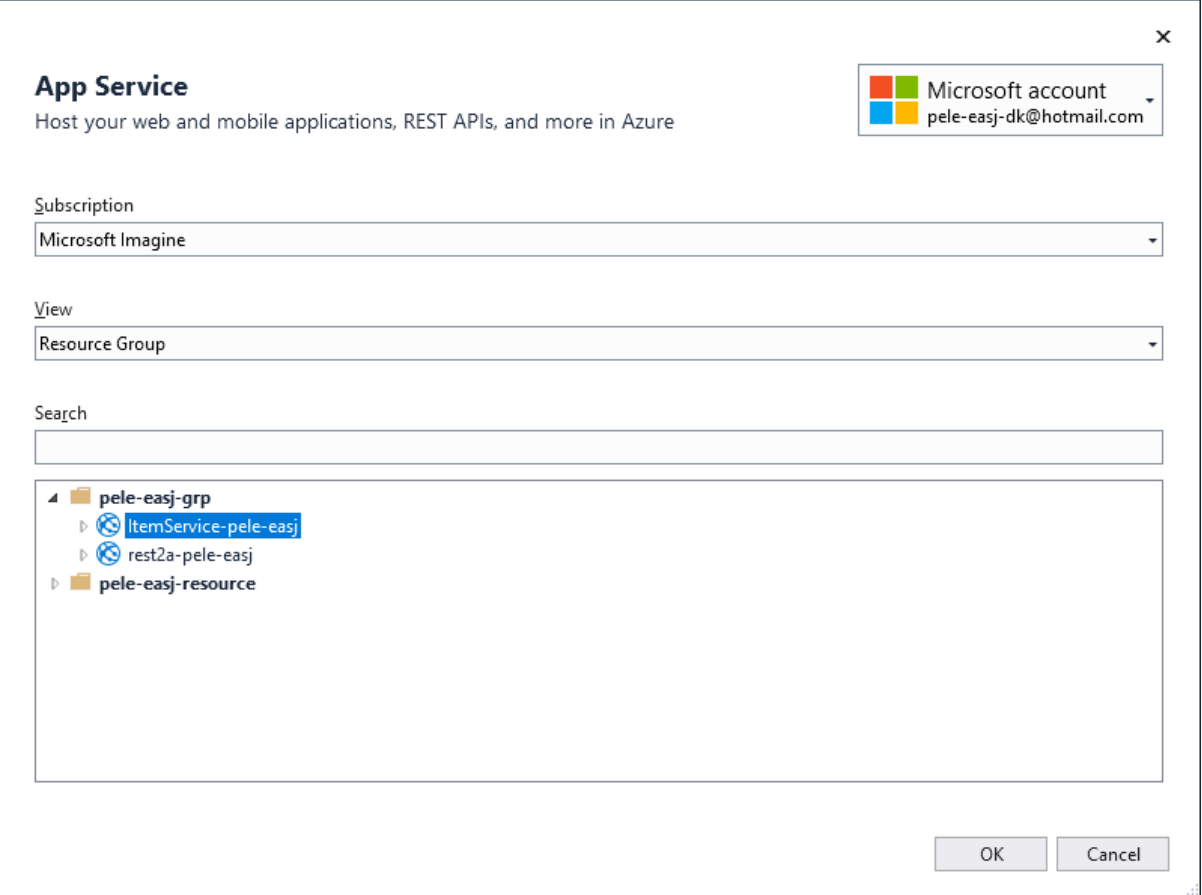

So that was it. A browser window will open with your RestService running in Azure with a URL-name like:<http://itemservice-pele-easj.azurewebsites.net/index.html> .

#### c. Quick solution in Azure

Open the Azure portal<https://portal.azure.com/>

Open your APP Service that hold your REST Service, it will similar to this:

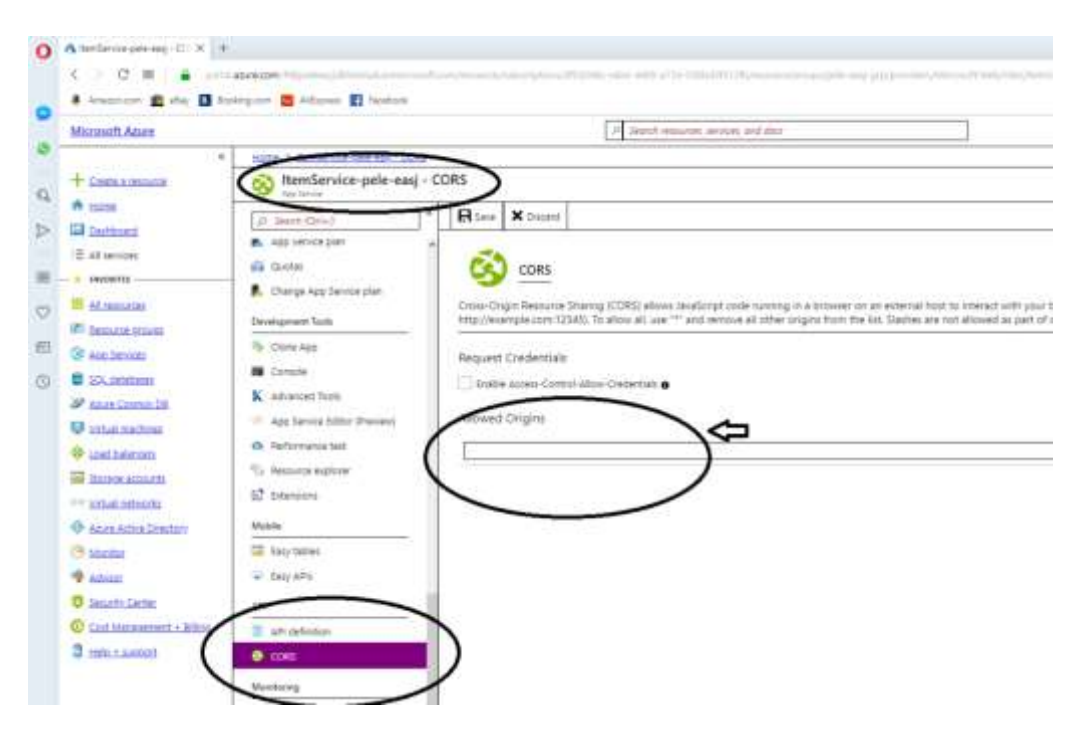

For Allowed origins insert '**\***', meaning everything from anywhere. Remember to save.

Now it's working in your Azure REST Service.

*That was all for now creating the REST service – next step is to consume the rest service (very similar to what you did at 2 semester)*

# Visual Studio 2019 version

### Create Test project: Remember only **.net core** Choose MSTest

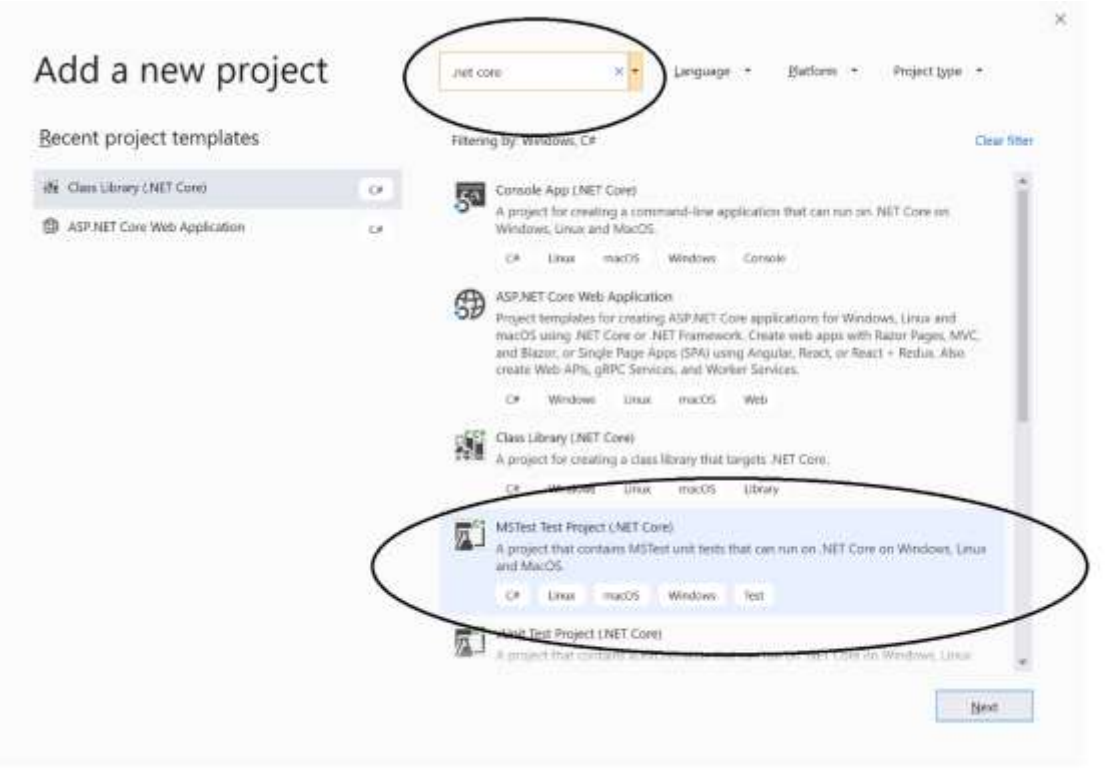